## Authentifizierung

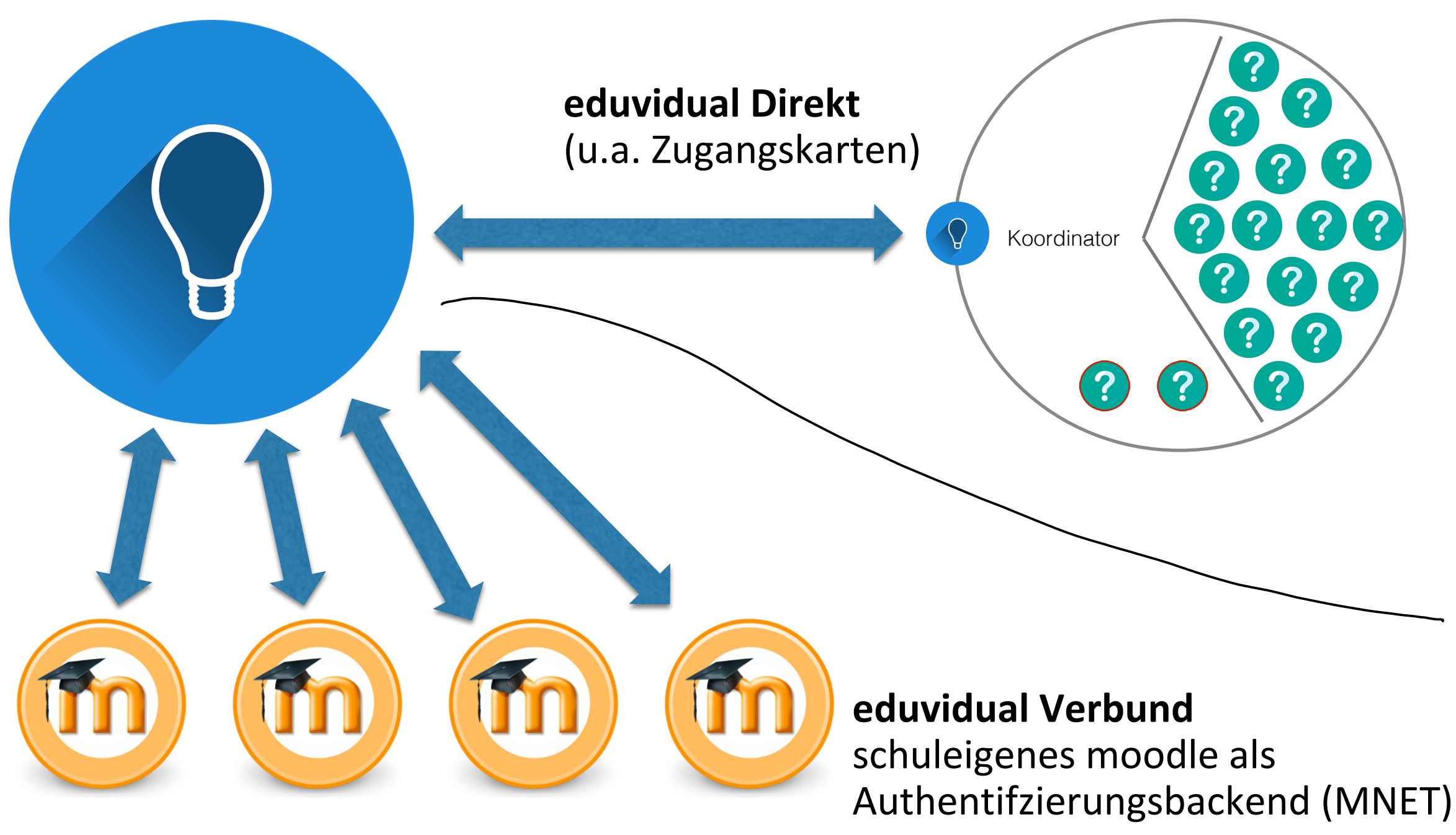

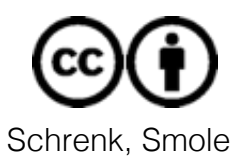

# Authentifizierung - MNET

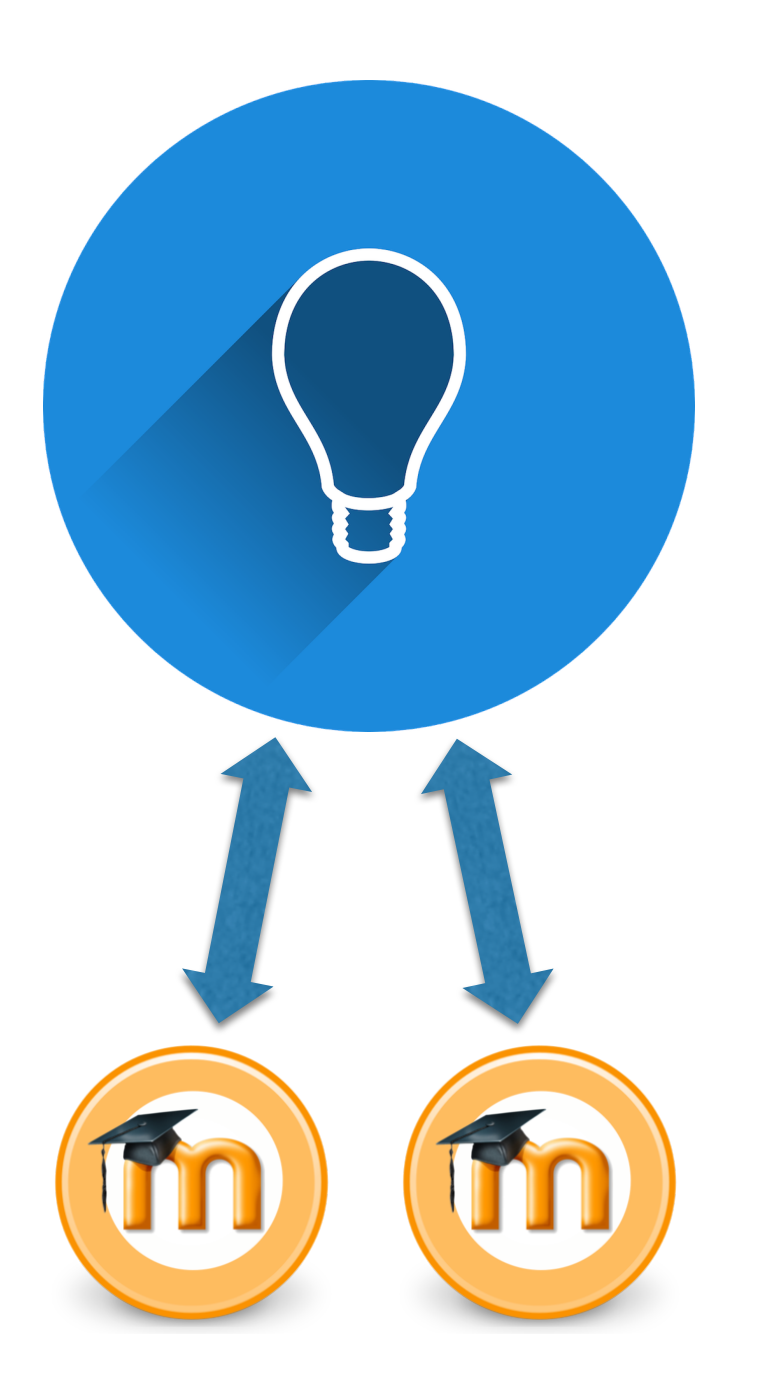

- Zielgruppe: Schulen, die moodle bereits aktiv verwenden
- Schule betreibt eigenes moodle (selbstgehostet, lernplattform.schule.at, etc.)
- $MNET Verbindung$  erlaubt Anmeldung mit der üblichen Anmeldemethode (AD, O365, etc.) -> keine neuen Passwörter notwendig
- SSO wird dadurch für beliebig viele Schulen möglich

## Authentifizierung - DIREKT

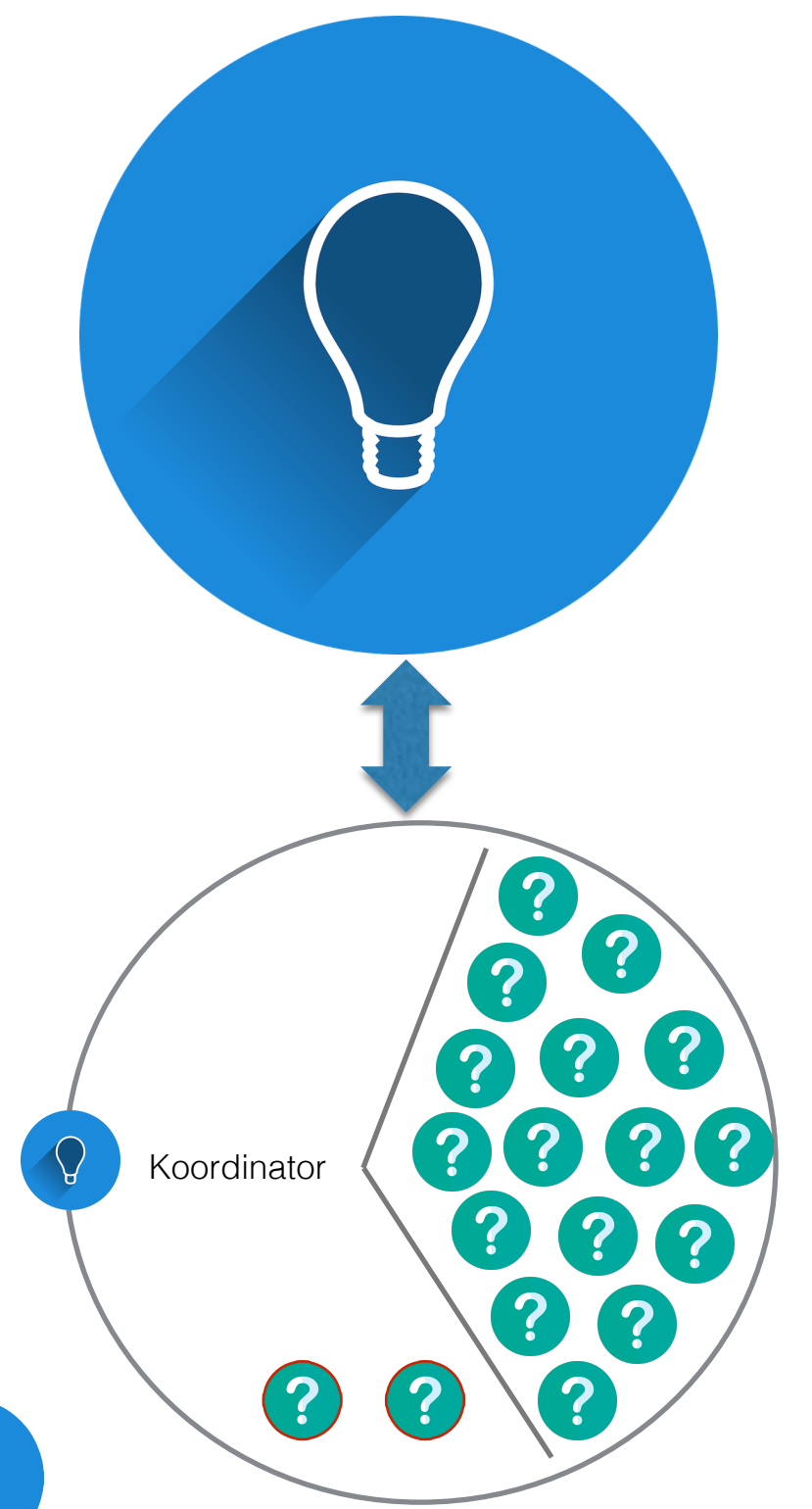

- Zielgruppe 1: Schulen, die moodle nicht verwenden und keine Netzwerkinfrastruktur pflegen
- Zielgruppe 2: Grundschulen / Schulen der SEK1
- Accountmanagement mittels Zugangskarten (anonymisierbar)

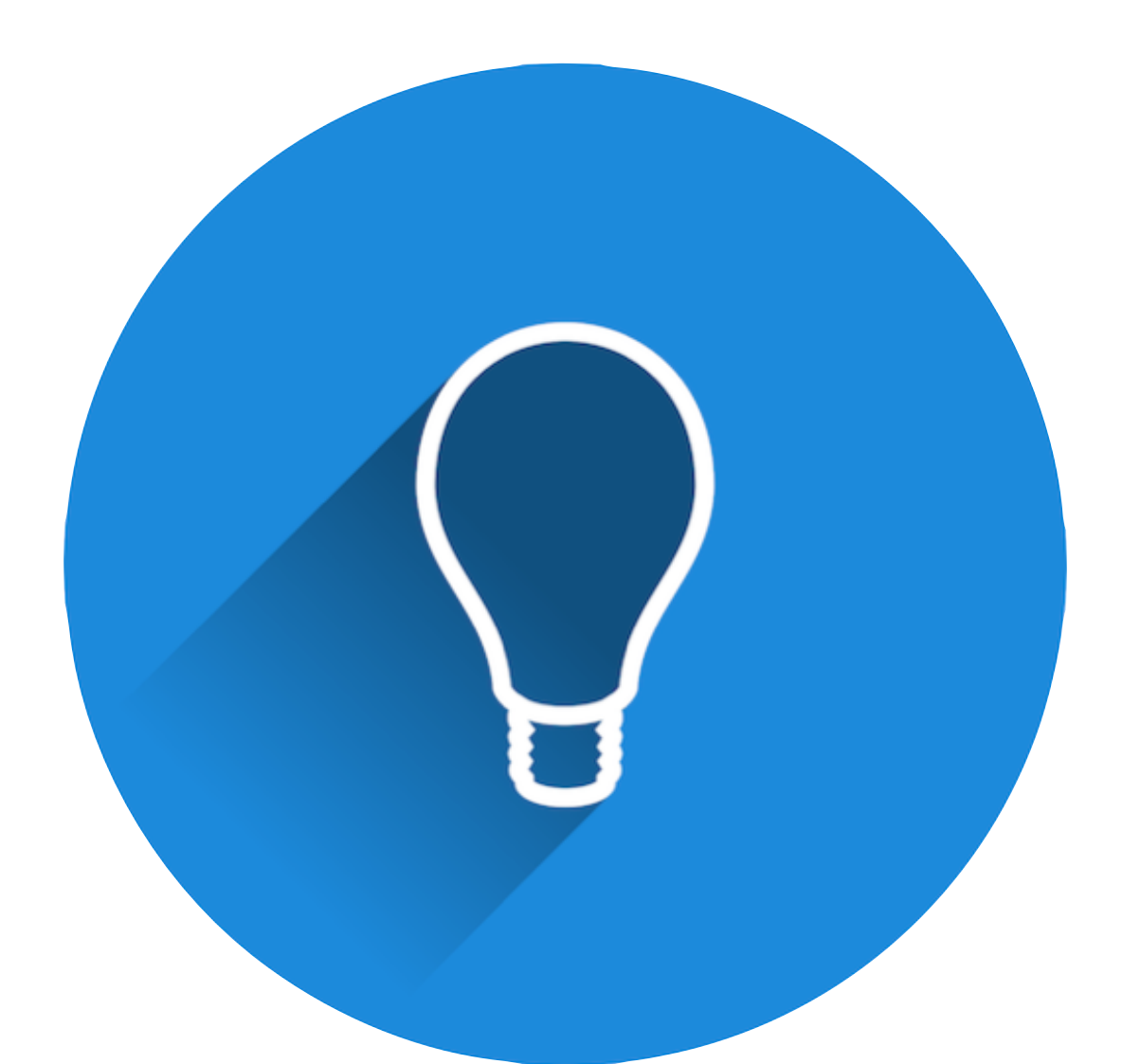

#### **MNET Praxisbeispiel - Integration bestehender Instanzen (EDUNET-DL / Bulme Graz-Gösting)**

## Situation VOR eduvidual

- EDUNET-DL (Ausbildungsnetzwerk Deutschlandsberg): BORG, HAK, HLW, HTL (BULME Dislozierung), NMS, VS
- moodle auf lernplattform.schule.at
- Kooperation dank gemeinsamen Windowsnetzwerk leicht möglich & praktiziert
- **Spezialfall BULME: eigenes** moodle UND DL – moodle -> **Doppelgleisigkeiten**

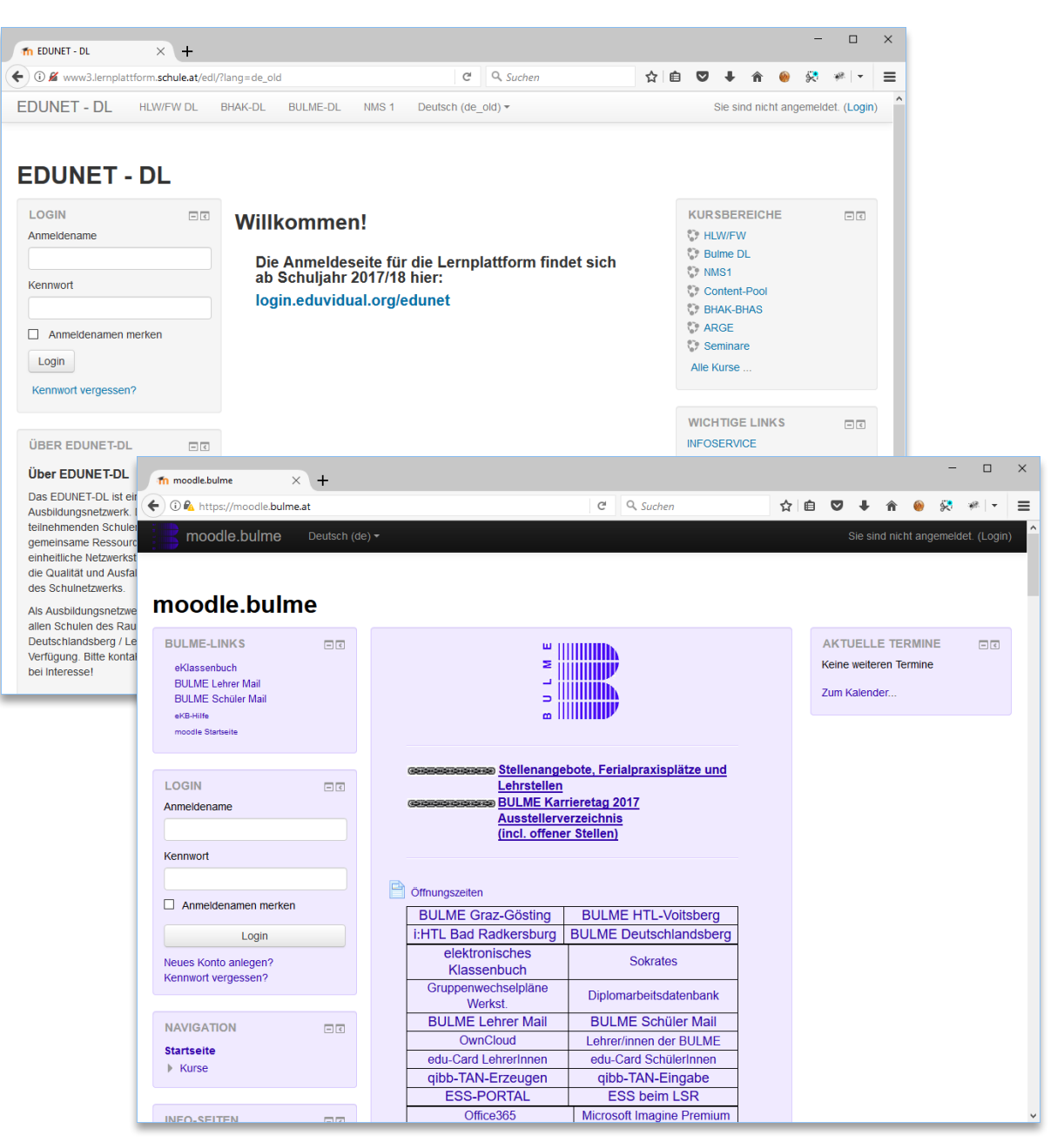

### IST - Situation

- EDUNET-DL: Produktivbetrieb auf www.eduvidual.org
- BULME: Produktivbetrieb der Klassen xDHWIM (WIng DL) auf www.eduvidual.org
- $\bullet$  Anmeldeverfahren via MNET -Verbund über altes Schulmoodle

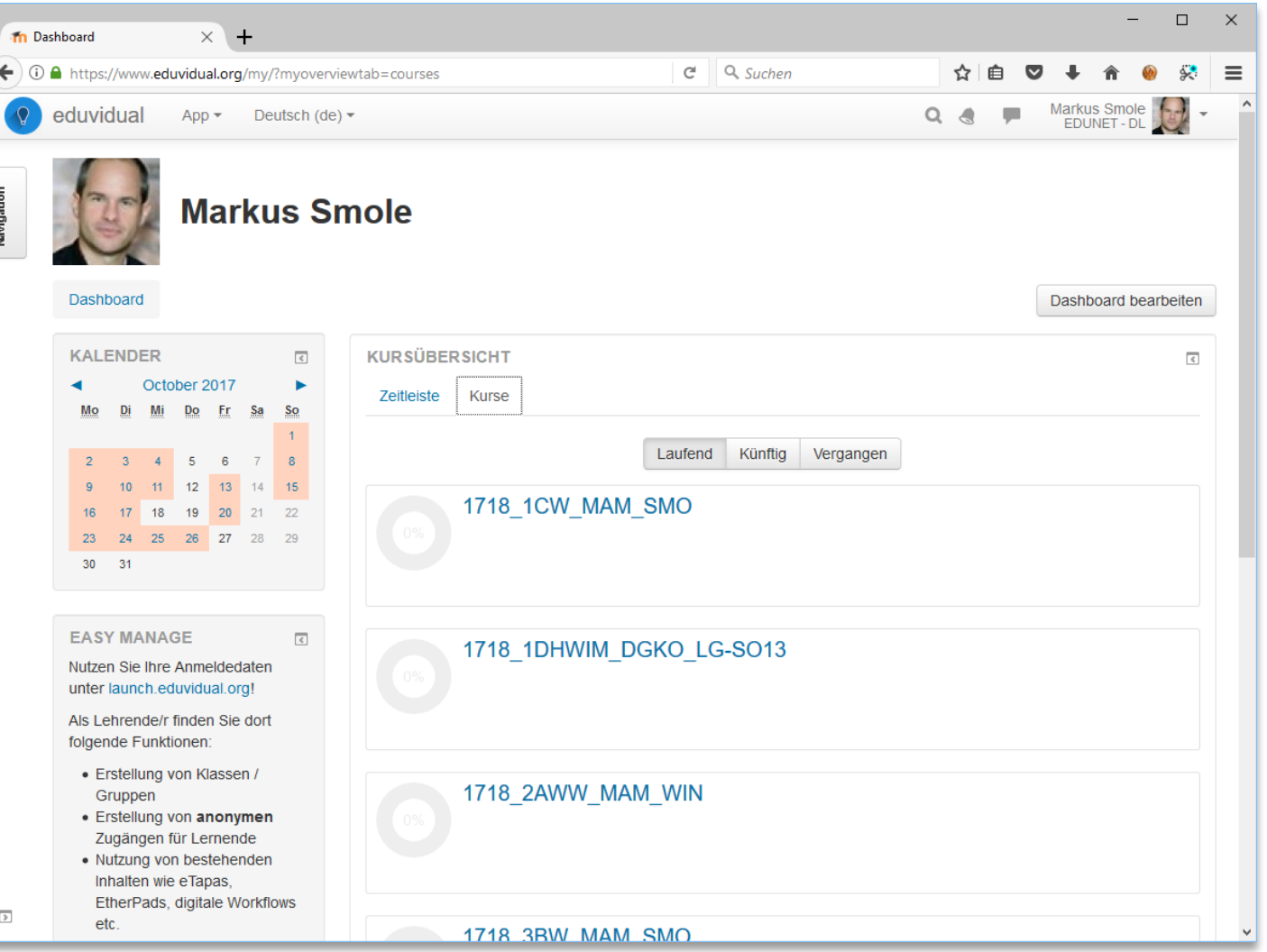

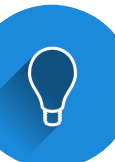

## MNET 1 Anmelden

- Einstiegspunkte:
	- Link auf altem moodle
	- moodle.hlw-dl.at
	- login.eduvidual.org/edunet
- Weiterleitung auf spezielle Anmeldeseite des Schulmoodles
- nach erfolgreicher Anmeldung erfolgt die Weiterleitung auf www.eduvidual.org
- Vorteil: Anmeldeschemata des Schulmoodles können auch auf EDUVIDUAL genutzt werden

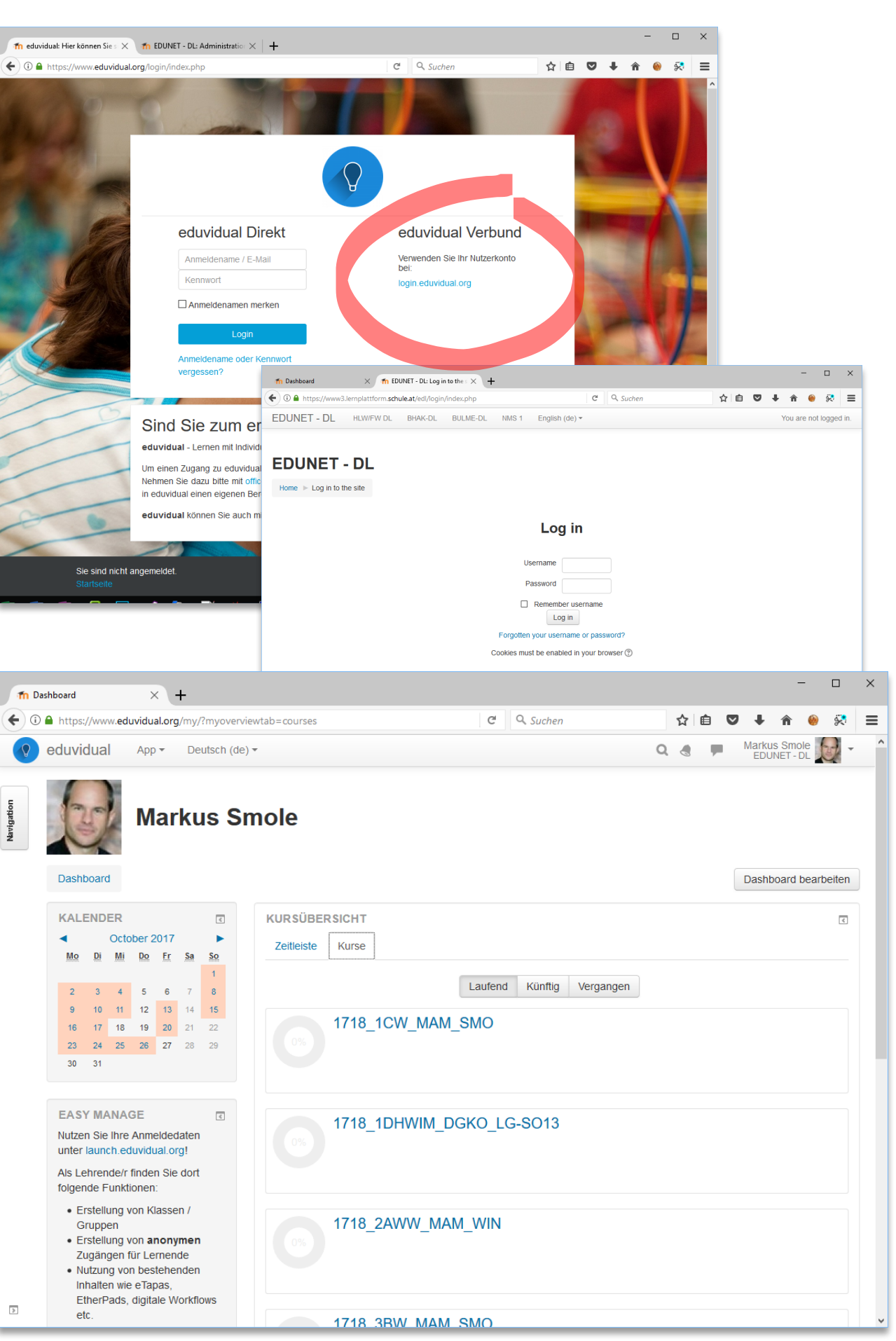

## MNET 2 Verbinden

- Vorbereitung: wechselweises Bekanntmachen der beiden Instanzen (Schulmoodle eduvidual / Netzwerk, Peers)
- Anlegen der neuen Schule in eduvidual (Kursbereiche, zentrale Anlaufstelle)
- Vorbereiten der Profilfelder: Rollenvergabe Schüler / Lehrer / Admin

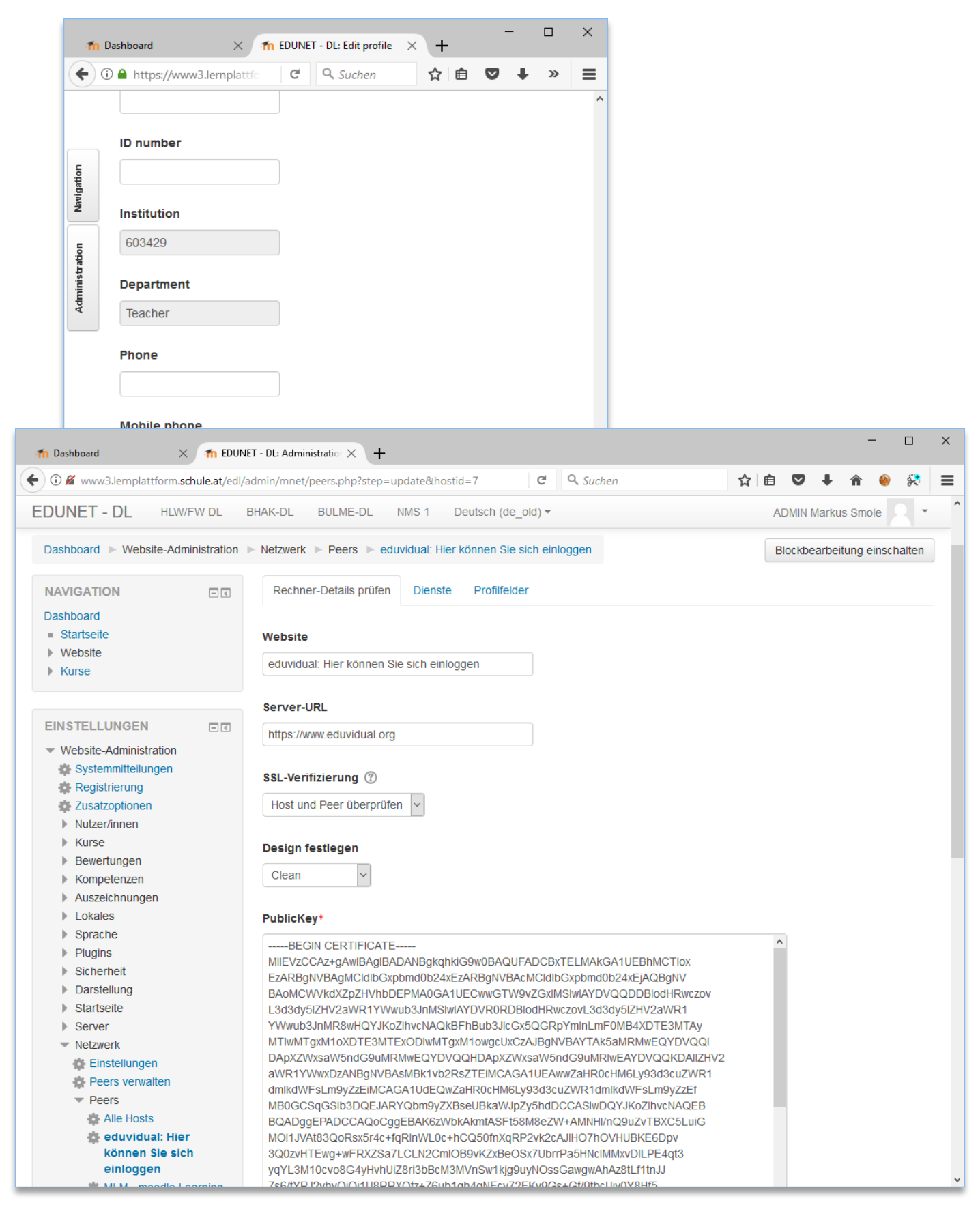

![](_page_7_Picture_5.jpeg)

## MNET 3 Verwalten

- wegen starker Trennung der einzelnen Schulen: Administrationsfunktionen zum Teil deaktiviert (z.B. Verwaltung Kursbereiche)
- Alternative: eduvidual App (Web / Android / iOS)
- Vorteil: sinnvoll reduzierter Funktionsumfang, daher breite Akzeptanz gegeben

![](_page_8_Picture_4.jpeg)

![](_page_8_Picture_5.jpeg)

## MNET 4 Schulkurs

• Beispiel BULME: Schulmoodle zentrale Informationsplattform für Schüler/innen & Lehrer/innen

 $\boxed{\triangleright}$ 

- Abbildung dieser Struktur im Schulkurs "BULME HomeBase"
- alle BULME Angehörige sind automatisch Mitglied
- nur Lehrer/innen haben Zugriff auf Thema "Konferenzzimmer"

![](_page_9_Picture_77.jpeg)

![](_page_9_Picture_6.jpeg)